# **当日の説明会視聴方法**

### **エントランスページから視聴する**

各配信には特設サイト内の「エントランスページ」から入室が可能です。

※エントランスページとは、配信レーンへすぐに入室できるzoomのURLリンクをまとめたページのことです。

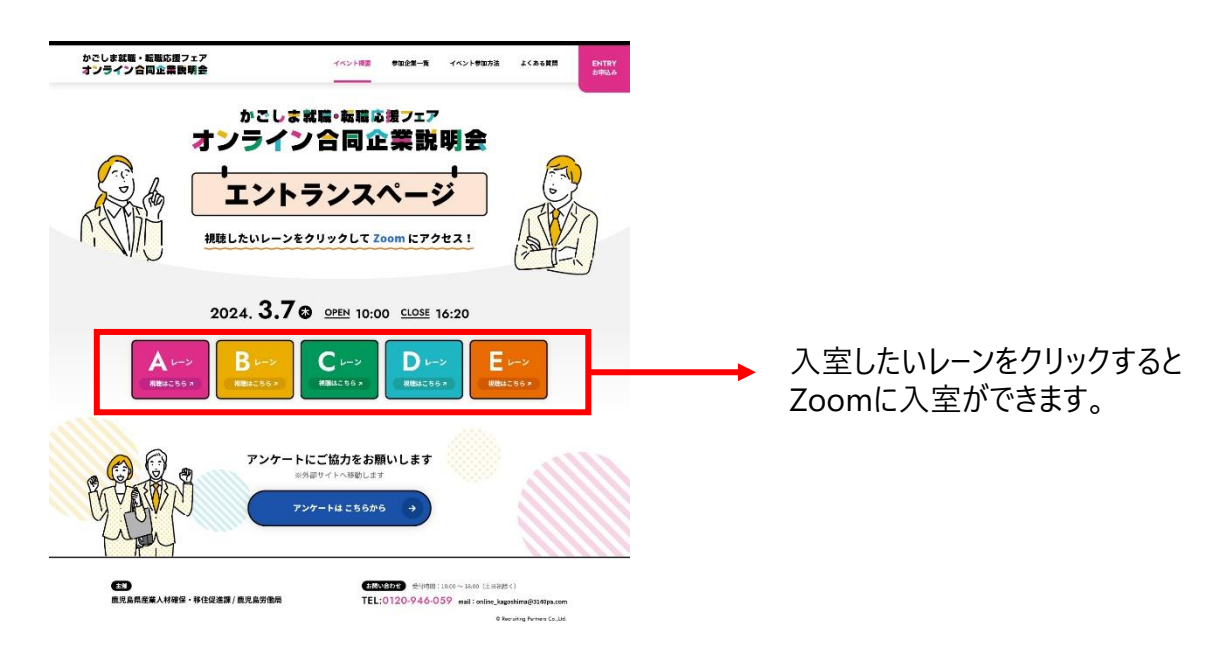

視聴したいレーンをクリックすると下記画面が表示されます。 例)スマートフォンから視聴する場合

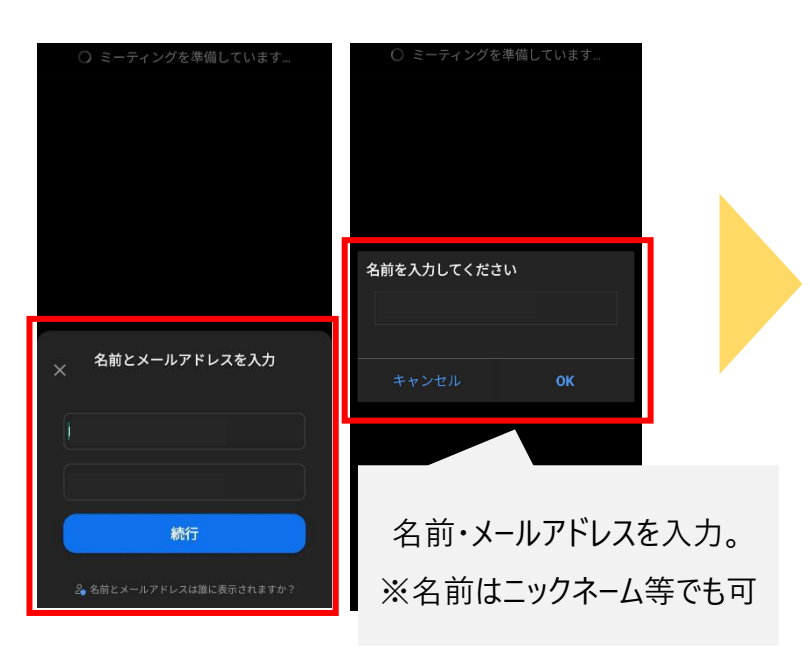

配信が開始されるまでは、 以下の画面が表示されます。

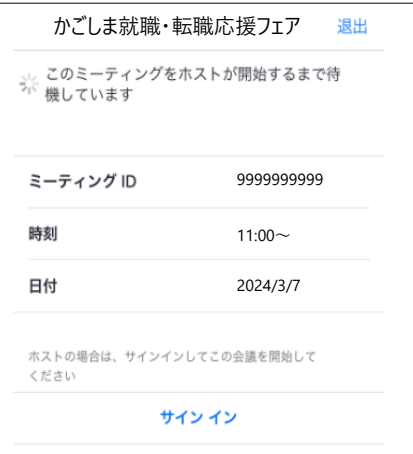

## **当日の説明会視聴方法**

#### **企業の配信を視聴する**

Zoomウェビナー形式で配信を行います。視聴者の顔は企業に見えず、マイクもオンにできない設定です。 テレビを見る感覚で企業の説明を視聴することができます。

質問をしたい場合には下の「Q&A」から「質問する」をタップして内容を入力してください。匿名で質問することも 可能です。

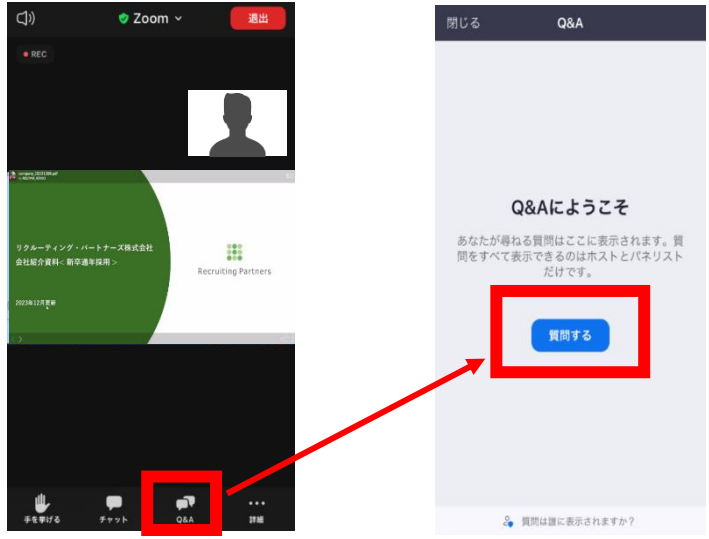

### **他のレーンの企業の配信を視聴する**

視聴するレーンを移動したいときは、右上の「退出」ボタンをタップし、エントランスページから他のレーンにアクセス し直して下さい。

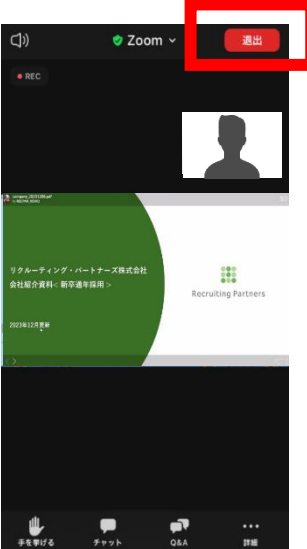